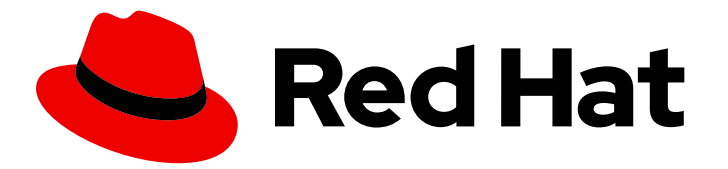

# Red Hat Decision Manager 7.1

Installing and configuring Red Hat Decision Manager in a Red Hat JBoss EAP 7.1 clustered environment

Last Updated: 2020-05-26

# Red Hat Decision Manager 7.1 Installing and configuring Red Hat Decision Manager in a Red Hat JBoss EAP 7.1 clustered environment

Red Hat Customer Content Services brms-docs@redhat.com

### Legal Notice

Copyright © 2020 Red Hat, Inc.

The text of and illustrations in this document are licensed by Red Hat under a Creative Commons Attribution–Share Alike 3.0 Unported license ("CC-BY-SA"). An explanation of CC-BY-SA is available at

http://creativecommons.org/licenses/by-sa/3.0/

. In accordance with CC-BY-SA, if you distribute this document or an adaptation of it, you must provide the URL for the original version.

Red Hat, as the licensor of this document, waives the right to enforce, and agrees not to assert, Section 4d of CC-BY-SA to the fullest extent permitted by applicable law.

Red Hat, Red Hat Enterprise Linux, the Shadowman logo, the Red Hat logo, JBoss, OpenShift, Fedora, the Infinity logo, and RHCE are trademarks of Red Hat, Inc., registered in the United States and other countries.

Linux ® is the registered trademark of Linus Torvalds in the United States and other countries.

Java ® is a registered trademark of Oracle and/or its affiliates.

XFS ® is a trademark of Silicon Graphics International Corp. or its subsidiaries in the United States and/or other countries.

MySQL<sup>®</sup> is a registered trademark of MySQL AB in the United States, the European Union and other countries.

Node.js ® is an official trademark of Joyent. Red Hat is not formally related to or endorsed by the official Joyent Node.js open source or commercial project.

The OpenStack ® Word Mark and OpenStack logo are either registered trademarks/service marks or trademarks/service marks of the OpenStack Foundation, in the United States and other countries and are used with the OpenStack Foundation's permission. We are not affiliated with, endorsed or sponsored by the OpenStack Foundation, or the OpenStack community.

All other trademarks are the property of their respective owners.

### Abstract

This document describes how to design a decision service using guided decision tables in Red Hat Decision Manager 7.1.

### Table of Contents

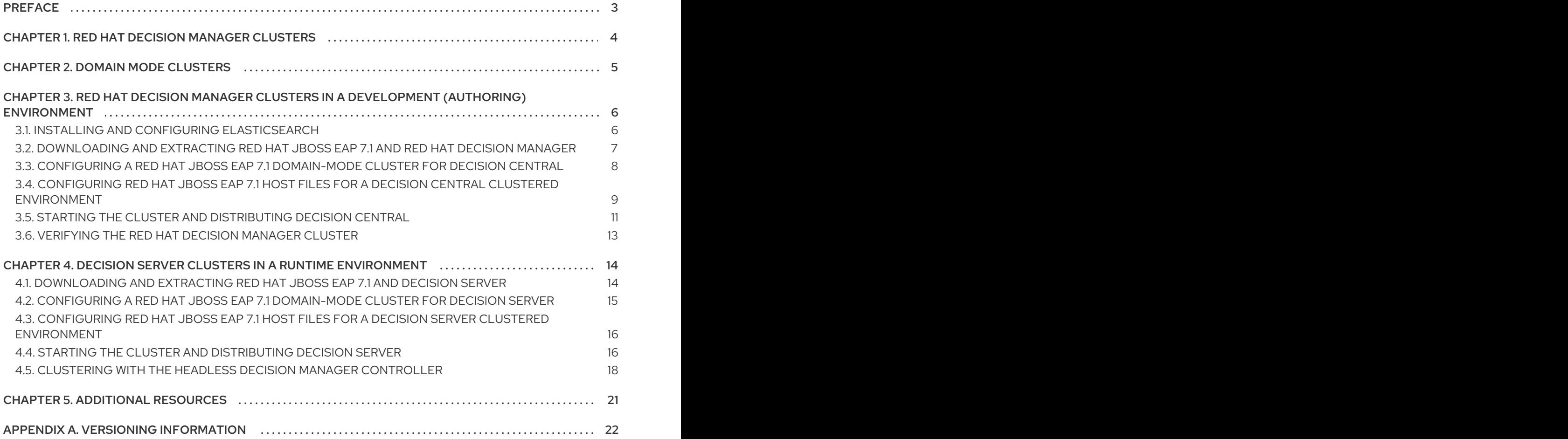

# PREFACE

<span id="page-6-0"></span>As a system engineer, you can create a Red Hat Decision Manager clustered environment to provide high availability and load balancing for your development and runtime environments.

### Prerequisite

You have reviewed the information in *Planning a Red Hat Decision Manager [installation](https://access.redhat.com/documentation/en-us/red_hat_decision_manager/7.1/html-single/planning_a_red_hat_decision_manager_installation)* .

# <span id="page-7-0"></span>CHAPTER 1. RED HAT DECISION MANAGER CLUSTERS

By clustering two or more computers, you have the benefits of high availability, enhanced collaboration, and load balancing. High availability decreases the chance of a loss of data when a single computer fails. When a computer fails, another computer fills the gap by providing a copy of the data that was on the failed computer. When the failed computer comes online again, it resumes its place in the cluster. Load balancing shares the computing load across the nodes of the cluster. Doing this improves the overall performance.

There are several ways that you can cluster Red Hat Decision Manager components. This document describes how to cluster the following scenarios in domain mode:

- Chapter 3, *Red Hat Decision Manager clusters in a [development](#page-12-1) (authoring) environment*
- Chapter 4, *Decision Server clusters in a runtime [environment](#page-20-0)*

## CHAPTER 2. DOMAIN MODE CLUSTERS

<span id="page-8-0"></span>You can centrally store, manage, and publish configurations for your servers by using domain mode with a cluster. This section explains key concepts in domain mode clustering.

Domain controller: The domain controller is responsible for storing, managing, and publishing the general configuration for each node in the cluster. It is the central point from which nodes in a cluster obtain their configuration. The node that runs the domain controller is referred to as the master node and the other nodes of the cluster are referred to as slave nodes. The domain controller is configured with the **domain.xml** file.

Host controller: The host controller manages server instances on a specific node. You configure it to run one or more server instances. The domain controller can also interact with the host controllers on each system to manage the cluster. To reduce the number of running processes, a domain controller also acts as a host controller on the system it runs on. On slave nodes, the host controller is configured with the **host.xml** file.

Domain profile: A domain profile is a named configuration that a server can use to boot from. A domain controller can define multiple domain profiles that are consumed by different servers.

Server group: A server group is a set of server instances that are managed and configured together. You can manage configurations, deployments, socket bindings, modules, extensions, and system properties for each server group. You can assign a domain profile to a server group and every service in that group will use that domain profile as their configuration.

In domain mode, a domain controller is started on the master node of the cluster. The configuration for the cluster is located in the domain controller. Next, a host controller is started on all of slave nodes of the cluster. Each host controller deployment configuration specifies how many server instances will be started on that system. When the host controller boots up, it starts as many server instances as it was configured to do. These server instances pull their configuration from the domain controller.

# <span id="page-9-0"></span>CHAPTER 3. RED HAT DECISION MANAGER CLUSTERS IN A DEVELOPMENT (AUTHORING) ENVIRONMENT

The primary benefit of clustering Red Hat Decision Manager development environments is high availability. If clustering is configured and Developer X is working on Node1 and that node fails, Developer X's work is preserved and visible on any other node of the cluster.

Most development environments consist of Decision Central and at least one Decision Server .

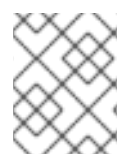

### **NOTE**

You can also use this configuration for runtime environments if you want to use Decision Central to manage the Decision Servers in the cluster.

To create a Red Hat Decision Manager clustered development environment, you download and extract Red Hat JBoss EAP 7.1 and Red Hat Decision Manager 7.1. Then, you configure Red Hat JBoss EAP 7.1 for a domain-mode cluster, including Elasticsearch and the Java messaging server (JMS) broker resource adapter integrated with Red Hat JBoss EAP. Finally, you start the cluster and install Decision Central on each cluster node.

Elasticsearch is a highly scalable open source full-text search and analytics engine. It enables you to store, search, and analyze high volumes of data quickly and in near-real time. In a Red Hat Decision Manager clustered environment, it enables you to perform complex and efficient searches across cluster nodes.

The JMS broker resource adapter enables your applications to communicate with any messaging provider. It specifies how components such as message-driven beans, Enterprise JavaBeans, and servlets can send or receive messages.

### <span id="page-9-1"></span>3.1. INSTALLING AND CONFIGURING ELASTICSEARCH

To use Elasticsearch for more efficient searching across cluster nodes, you must install and configure Elasticsearch for the Red Hat Decision Manager clustered environment. Use the following instructions to configure a simplified, non-high availability environment.

To configure Elasticsearch for a high availability Red Hat Decision Manager clustered environment, see the Elasticsearch [documentation.](https://www.elastic.co/guide/en/elasticsearch/reference/5.6/system-config.html)

### Procedure

- 1. Download and unzip the [Elasticsearch](https://artifacts.elastic.co/downloads/elasticsearch/elasticsearch-5.6.5.zip) installation file.
- 2. Replace the contents of the **elasticsearch/config/elasticsearch.yml** file with the following content, where **<ELASTICSEARCH\_NODE\_IP>** is the IP address of the system where you unzipped the Elasticsearch file:

cluster.name: kie-cluster transport.host: <ELASTICSEARCH\_NODE\_IP> http.host: <ELASTICSEARCH\_NODE\_IP> transport.tcp.port: 9300 discovery.zen.minimum\_master\_nodes: 1

3. Run Elasticsearch:

On Linux or UNIX-based systems, enter:

ELASTICSEARCH\_HOME\_/bin/elasticsearch

On Windows, enter:

ELASTICSEARCH\_HOME\bin\elasticsearch.bat

### <span id="page-10-0"></span>3.2. DOWNLOADING AND EXTRACTING RED HAT JBOSS EAP 7.1 AND RED HAT DECISION MANAGER

Complete the steps in this section to download and install Red Hat JBoss EAP 7.1 and download and repackage Red Hat Decision Manager 7.1 for installation in a clustered environment.

- 1. Install Red Hat JBoss EAP 7.1 on each node of the cluster:
	- a. Navigate to the Software [Downloads](https://access.redhat.com/jbossnetwork/restricted/listSoftware.html) page in the Red Hat Customer Portal (login required), and select the product and version from the drop-down options:
		- **•** Product: Enterprise Application Platform
		- Version: 7.1
	- b. Click Download next to Red Hat JBoss Enterprise Application Platform 7.1.0. (**JBEAP-7.1.0/jboss-eap-7.1.0.zip**).
	- c. Extract the **jboss-eap-7.1.0.zip** file. In the following steps, *EAP\_HOME* is the **jboss-eap-7.1/jboss-eap-7.1** directory.
- 2. On the cluster node where the Red Hat JBoss EAP domain controller will be started (the master node), navigate to the Software [Downloads](https://access.redhat.com/jbossnetwork/restricted/listSoftware.html) page in the Red Hat Customer Portal, and select the product and version from the drop-down options:
	- **•** Product: Decision Manager
	- Version: 7.1
- 3. Download Red Hat Decision Manager 7.1.0Decision Central Deployable for Red Hat JBoss EAP 7 (**rhdm-7.1.0-decision-central-eap7-deployable.zip**).
- 4. Extract the **rhdm-7.1.0-decision-central-eap7-deployable.zip** file to a temporary directory. In the following commands this directory is called *TEMP\_DIR*.
- 5. Open the *TEMP\_DIR***/rhdm-7.1.0-decision-central-eap7-deployable/jboss-eap-7.1/standalone/deployments/decision-central.war/WEB-INF/web.xml/** file, uncomment the **<distributable/>** tag, and save the **web.xml** file.
- 6. Copy the contents of *TEMP\_DIR***/rhdm-7.1.0-decision-central-eap7-deployable/jboss-eap-7.1** to *EAP\_HOME*.
- 7. Repackage the **decision-central.war** file:
	- a. Navigate to the *TEMP\_DIR***/rhdm-7.1.0-decision-central-eap7-deployable/jboss-eap-7.1/standalone/deployments/decision-central.war** directory.
- b. Select the contents of the *TEMP\_DIR***/rhdm-7.1.0-decision-central-eap7 deployable/jboss-eap-7.1/standalone/deployments/decision-central.war** directory and create the **decision-central.zip** file.
- c. Rename **decision-central.zip** to **decision-central.war**. This is the file that you will use to deploy Decision Central on the cluster nodes.
- d. If desired, copy the new **decision-central.war** file to a location that is more convenient to deploy from.

### <span id="page-11-0"></span>3.3. CONFIGURING A RED HAT JBOSS EAP 7.1 DOMAIN-MODE CLUSTER FOR DECISION CENTRAL

Configure the Decision Central cluster in domain mode with Elasticsearch and the JMS broker resource adapter integrated with Red Hat JBoss EAP. By using domain mode with a cluster, you can centrally manage and publish configurations for your servers.

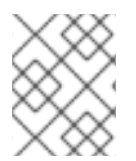

### **NOTE**

These steps describe a basic cluster configuration. For more complex configurations, see the *Red Hat JBoss EAP 7.1 [Configuration](https://access.redhat.com/documentation/en-us/red_hat_jboss_enterprise_application_platform/7.0/html/configuration_guide) Guide* .

### **Prerequisites**

- Elasticsearch is installed as described in Section 3.1, "Installing and configuring [Elasticsearch"](#page-9-1) .
- Red Hat JBoss EAP is installed on each node of the cluster as described in Section 3.2, ["Downloading](#page-10-0) and extracting Red Hat JBoss EAP 7.1 and Red Hat Decision Manager".
- An NFS server with a mounted partition is available.

### Procedure

- 1. On the the master node of the cluster (where you will run the domain controller), open the *EAP\_HOME***/domain/configuration/domain.xml** file in a text editor.
- 2. Make the following changes for each server group in the **server-groups** element:
	- a. Specify the **server-group name** and **jvm** name.
	- b. To enable high availability, change the **profile** to **"full-ha"** and the **socket-binding-group** to **"full-ha-sockets"**.
	- c. To prevent Decision Central from running out of memory, increase the JVM maximum heap size to **1500m**.

<server-group name="some-server-group" profile="full-ha"> <jvm name="some-jvm"> <heap size="1000m" max-size="1500m"/>  $\langle$ /ivm $\rangle$ <socket-binding-group ref="full-ha-sockets"/> </server-group>

3. Edit or add the following properties to the **<system-properties>** element and replace the following placeholders:

- <span id="page-12-1"></span>**• <ELASTICSEARCH\_NODE\_IP>** is the IP addresses where Elasticseach is installed.
- **<JMS USER>** is a Red Hat JBoss EAP application user. It is the user that Decision Central uses to connect to the embedded JMS broker.
- **<JMS\_USER\_PASSWORD>** is the password for **<JMS\_USER>**.

#### <system-properties> <property name="appformer-jms-connection-mode" value="JNDI"/> <property name="appformer-jms-username" value="<JMS\_USER> "/> <property name="appformer-jms-password" value="<JMS\_USER\_PASSWORD>"/> <property name="org.appformer.ext.metadata.elastic.port" value="9300"/> <property name="org.appformer.ext.metadata.elastic.host" value="<ELASTICSEARCH\_NODE\_IP>"/> <property name="org.appformer.ext.metadata.elastic.cluster" value="kie-cluster"/> <property name="org.appformer.ext.metadata.index" value="elastic"/> <property name="org.appformer.ext.metadata.elastic.retries" value="10"/> <property name="appformer-jms-connection-factory" value="java:/ConnectionFactory"/> </system-properties>

- 4. In the **<subsystem xmlns="urn:jboss:domain:messaging-activemq:2.0">** element, make the following changes:
	- a. Replace **<cluster password="\${jboss.messaging.cluster.password:CHANGE ME!!}"/>** with **<cluster user="<CLUSTER\_USER>" password="<CLUSTER\_PWD>"/>** where **<CLUSTER\_USER>** is the user used by Red Hat JBoss EAP to form a messaging cluster and <**CLUSTER\_PWD>** is the password for that user.
	- b. In the **security-setting** element , add the role of the **<JMS\_USER>** to a new **role-name** element, for example:

<security-setting name="#"> <role name="guest" send="true" consume="true" create-non-durable-queue="true" delete-non-durable-queue="true"/> <role name="admin" send="true" consume="true" create-non-durable-queue="true" delete-non-durable-queue="true"/> </security-setting>

5. Save the **domain.xml** file.

### <span id="page-12-0"></span>3.4. CONFIGURING RED HAT JBOSS EAP 7.1 HOST FILES FOR A DECISION CENTRAL CLUSTERED ENVIRONMENT

After you have installed Red Hat JBoss EAP and configured the **domain.xml** file for a Decision Central clustered environment, complete these steps in the **host.xml** file on the master node and in the **hostslave.xml** file on each slave node.

### **Prerequisite**

Red Hat JBoss EAP 7.1 is installed on each node of the cluster.

- 1. Open the *EAP\_HOME***/domain/configuration/host.xml** file or the *EAP\_HOME***/domain/configuration/host-slave.xml** file in a text editor.
- 2. In the **main-server-group <servers>** element, add the servers that will be part of the cluster.
- 3. Add the the system properties listed in Table 3.1, "Cluster Node [Properties"](#page-13-0)
- 4. Save the **host.xml** or **host-slave.xml** file.

#### <span id="page-13-0"></span>Table 3.1. Cluster Node Properties

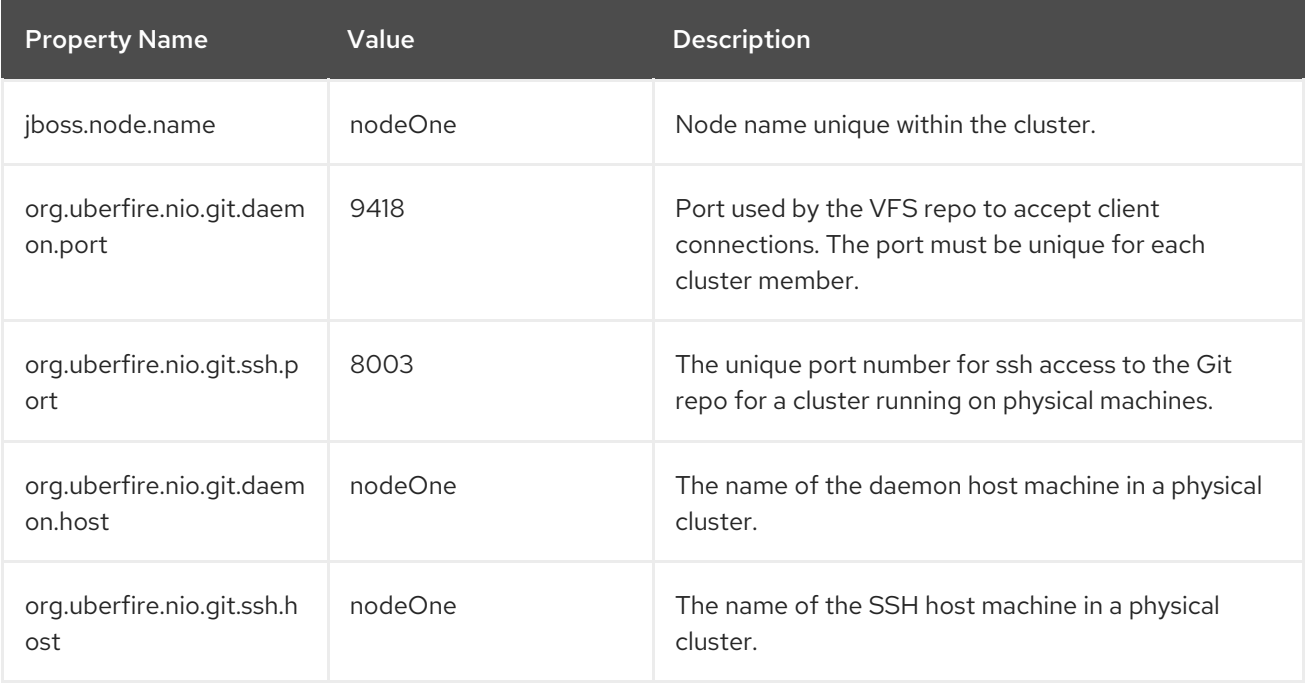

### Example 3.1. Cluster nodeOne Configuration

#### <system-properties>

<property name="jboss.node.name" value="nodeOne" boot-time="false"/> <property name="org.uberfire.nio.git.daemon.port" value="9418" boot-time="false"/> <property name="org.uberfire.nio.git.ssh.cert.dir" value="/tmp/jbpm/nodeone" boot-time="false"/> <property name="org.uberfire.nio.git.ssh.port" value="8003" boot-time="false"/> <property name="org.uberfire.nio.git.daemon.host" value="nodeOne" /> <property name="org.uberfire.nio.git.ssh.host" value="nodeOne" /> <property name="org.uberfire.nio.git.ssh.hostport" value="8003" boot-time="false"/> </system-properties>

#### Example 3.2. Cluster nodeTwo Configuration

#### <system-properties>

<property name="jboss.node.name" value="nodeTwo" boot-time="false"/> <property name="org.uberfire.nio.git.daemon.port" value="9418" boot-time="false"/>

boot-time="false"/>

<property name="org.uberfire.nio.git.ssh.cert.dir" value="/tmp/jbpm/nodetwo" boot-time="false"/> <property name="org.uberfire.nio.git.ssh.port" value="8003" boot-time="false"/> <property name="org.uberfire.nio.git.daemon.host" value="nodeTwo" />

<property name="org.uberfire.nio.git.ssh.host" value="nodeTwo" /> <property name="org.uberfire.nio.git.ssh.hostport" value="8003" boot-time="false"/> </system-properties>

#### Example 3.3. Cluster nodeThree Configuration

<system-properties> <property name="jboss.node.name" value="nodeThree" boot-time="false"/> <property <property name="org.uberfire.nio.git.daemon.port" value="9418" boot-time="false"/> boot-time="false"/> <property name="org.uberfire.nio.git.ssh.cert.dir" value="/tmp/jbpm/nodethree" boot-time="false"/> <property name="org.uberfire.nio.git.ssh.port" value="8003" boot-time="false"/> <property name="org.uberfire.nio.git.daemon.host" value="nodeThree" /> <property name="org.uberfire.nio.git.ssh.host" value="nodeThree" /> <property name="org.uberfire.nio.git.ssh.hostport" value="8003" boot-time="false"/> </system-properties>

### <span id="page-14-0"></span>3.5. STARTING THE CLUSTER AND DISTRIBUTING DECISION CENTRAL

After you have configured a Red Hat JBoss EAP cluster and repackaged Decision Central, you must start the cluster and distribute the repackaged **decision-central.war** file.

#### **Prerequisites**

- Elasticsearch is installed and running on one node of the cluster.
- A Red Hat JBoss EAP 7.1 cluster is available and the **domain.xml**, **host.xml**, and **host-slave.xml** files are configured.
- The repackaged **decision-central.war** file is available.

#### Procedure

- 1. Add Red Hat JBoss EAP management users to the master node of the cluster (where you configured the **domain.xml** file) as described in the *Red Hat JBoss EAP 7.1 [Configuration](https://access.redhat.com/documentation/en-us/red_hat_jboss_enterprise_application_platform/7.1/html-single/configuration_guide/) Guide* .
- 2. On each node of the cluster, add the following users:
	- a. Add Decision Central [administration](https://access.redhat.com/documentation/en-us/red_hat_decision_manager/7.1/html-single/installing_and_configuring_red_hat_decision_manager_on_red_hat_jboss_eap_7.1) users as described in *Installing and configuring Red Hat Decision Manager on Red Hat JBoss EAP 7.1*.
	- b. Add the JMS user, where **<JMS\_USER>** and **<JMS\_PWD>** is the JMS user and password combination that you added to the **domain.xml** file:

\$ ./add-user.sh -a --user <JMS\_USER> --password <JMS\_PWD> --role admin

- 3. Start the cluster by starting the the master node first, then start each of the slave nodes.
	- a. To start the master node, enter one of the following commands:

On Linux or UNIX-based systems, enter:

<EAP\_HOME>/bin/domain.sh

On Windows, enter:

<EAP\_HOME>/bin/domain.bat

- b. To start the slave nodes, on each of the slave nodes enter one of the following commands, where <MASTER\_NODE\_IP> is the IP address of the master node (where the domain controller is configured):
	- On Linux or UNIX-based systems, enter:

<EAP\_HOME>/bin/domain.sh --host-config=host-slave.xml - Djboss.domain.master.address=<MASTER\_NODE\_IP>

On Windows, enter:

<EAP\_HOME>/bin/domain.bat --host-config=host-slave.xml - Djboss.domain.master.address=<MASTER\_NODE\_IP>

For more information, see the following sections of the *Red Hat JBoss EAP 7.1 Configuration Guide*:

- ["Starting](https://access.redhat.com/documentation/en-us/red_hat_jboss_enterprise_application_platform/7.0/html/configuration_guide/starting_and_stopping_jboss_eap#starting_jboss_eap) JBoss EAP"
- "Managed Domain [Configuration](https://access.redhat.com/documentation/en-us/red_hat_jboss_enterprise_application_platform/7.0/html/configuration_guide/jboss_eap_management#managed_domain_configuration_files) Files"
- 4. On each node of the cluster, review the *EAP\_HOME***/domain/servers/SERVER\_NAME/log/server.log** file to verify that the nodes are available.
- 5. To deploy the **decision-central.war** file into the server group, complete the following steps:
	- a. On the master node, log in to the Red Hat JBoss EAP **Administration** console as a **management** user.
	- b. Click Deployments **→** Server Groups**→** main-server-groupand click Add.
	- c. In the dialog box, click Upload a new deployment and click Next.
	- d. In the Upload Deployments dialog box, click Browse, select the **decision-central.war** file, and click Next.
	- e. Click Enable and click Next. When the deployment is complete, Decision Central starts automatically on each node.

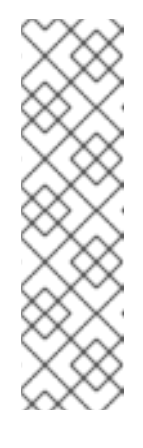

### **NOTE**

Make sure to check deployment unit readiness with every cluster member.

When a deployment unit is created on a cluster node, it takes some time before it is distributed among all cluster members. You can check the deployment status using the server Administration console or REST API. However, if the query is sent to the node where the deployment was originally issued, the query will return a value of **deployed**. If the query is sent to a node where the deployment has not yet been distributed, the query returns **DeploymentNotFoundException**.

For more [information](https://access.redhat.com/documentation/en-us/red_hat_decision_manager/7.1/html-single/installing_and_configuring_red_hat_decision_manager_on_red_hat_jboss_eap_7.1) about installing Decision Central, see *Installing and configuring Red Hat Decision Manager on Red Hat JBoss EAP 7.1*.

### <span id="page-16-0"></span>3.6. VERIFYING THE RED HAT DECISION MANAGER CLUSTER

After configuring the cluster for Red Hat Decision Manager, create an asset to verify that the installation is working.

- 1. In a web browser, enter **<node-IP-address>:8080/decision-central**. Replace **<node-IPaddress>** with the IP address of a particular node.
- 2. Enter the **admin** user credentials that you created during installation. The Decision Central home page appears.
- 3. Select Menu → Design → Projects.
- 4. Click Try Samples → Mortgages → OK. The Assets window appears.
- 5. Click Add Asset → Data Object.
- 6. Enter **MyDataObject** in the Data Object field and click OK.
- 7. Click Spaces → MySpace → Mortgages and confirm that **MyDataObject** is in the list of assets.
- 8. Enter the following URL in a web browser, where <node IP address> is the address of a different node of the cluster: **http://<node\_IP\_address>:8080/decision-central**
- 9. Enter the same credentials that you used to log in to Decision Central on the first node, where you created the **MyDataObject** asset.
- 10. Select Menu→ Design → Projects.
- 11. Select the Mortgages project.
- 12. Verify that **MyDataObject** is in the asset list.
- 13. Delete the Mortgages project.

# <span id="page-17-0"></span>CHAPTER 4. DECISION SERVER CLUSTERS IN A RUNTIME ENVIRONMENT

The primary benefit of clustering a Decision Server runtime environment is load balancing. If activity on one node of the cluster increases, that activity can be shared among the other nodes of the cluster to improve performance.

To create a Decision Server clustered runtime environment, you download and extract Red Hat JBoss EAP 7.1 and Decision Server. Then, you configure Red Hat JBoss EAP 7.1 for a domain-mode cluster, start the cluster, and install Decision Server on each cluster node.

If desired, you can then cluster the headless Decision Manager controller.

### <span id="page-17-1"></span>4.1. DOWNLOADING AND EXTRACTING RED HAT JBOSS EAP 7.1 AND DECISION SERVER

Complete the steps in this section to download and install Red Hat JBoss EAP 7.1 and download and repackage Decision Server for installation in a clustered environment.

- 1. Install Red Hat JBoss EAP 7.1 on each node of the cluster:
	- a. Navigate to the Software [Downloads](https://access.redhat.com/jbossnetwork/restricted/listSoftware.html) page in the Red Hat Customer Portal (login required) and select the product and version from the drop-down options:
		- **•** Product: Enterprise Application Platform
		- Version: 7.1
	- b. Click Download next to Red Hat JBoss Enterprise Application Platform 7.1.0. (**jboss-eap-7.1.0.zip**).
	- c. Extract the **jboss-eap-7.1.0.zip** file. The **jboss-eap-7.1/jboss-eap-7.1** directory is referred to as *EAP\_HOME*.
- 2. Download and extract Decision Server:
	- a. Navigate to the Software [Downloads](https://access.redhat.com/jbossnetwork/restricted/listSoftware.html) page in the Red Hat Customer Portal and select the product and version from the drop-down options:
		- Product: Decision Manager
		- Version: 7.1
		- Download Red Hat Decision Manager 7.1.0 Decision Server for All Supported EE7 Containers (**rhdm-7.1.0-kie-server-ee7.zip**).
	- b. Extract the **rhdm-7.1.0-kie-server-ee7.zip** archive to a temporary directory. In the following examples this directory is called *TEMP\_DIR*.
- 3. Repackage the **kie-server.war** directory:
	- a. Navigate to the *TEMP\_DIR***/rhdm-7.1.0-kie-server-ee7/kie-server.war** directory.
- b. Select the contents of the *TEMP\_DIR***/rhdm-7.1.0-kie-server-ee7/kie-server.war** directory and create the **kie-server.zip** file.
- c. Rename **kie-server.zip** to **kie-server.war**. This is the file that you will use to deploy Decision Server on the cluster nodes.
- d. If desired, copy the new **kie-server.war** file to a location that is more convenient to deploy from.
- 4. If you want to use a security manager with Decision Server, copy the contents of the *TEMP\_DIR***/rhdm-7.1.0-kie-server-ee7/SecurityPolicy** directory to the *EAP\_HOME***/bin** directory on each node of the cluster.

### <span id="page-18-0"></span>4.2. CONFIGURING A RED HAT JBOSS EAP 7.1 DOMAIN-MODE CLUSTER FOR DECISION SERVER

To centrally manage and publish configurations for the servers across a cluster, configure the Red Hat JBoss EAP cluster in domain mode for Decision Server. Domain mode provides a central location to store and publish configurations.

### Procedure

- 1. On the the master node of the cluster (where you will run the domain controller), open the *EAP\_HOME***/domain/configuration/domain.xml** file in a text editor.
- 2. Make the following changes for each server group in the **server-groups** element:
	- a. Specify the **server-group name** and **jvm** name.
	- b. To enable high availability, change the **profile** to **full-ha** and the **socket-binding-group** to **full-ha-sockets**.

```
<server-group name="some-server-group" profile="full-ha">
  <jvm name="some-jvm">
    <heap size="1000m" max-size="1000m"/>
  \langle/jvm\rangle<socket-binding-group ref="full-ha-sockets"/>
</server-group>
```
- 3. In the **<subsystem xmlns="urn:jboss:domain:messaging-activemq:2.0">** element, make the following changes:
	- a. Replace **<cluster password="\${jboss.messaging.cluster.password:CHANGE ME!!}"/>** with **<cluster user="<CLUSTER\_USER>" password="<CLUSTER\_PWD>"/>** where **<CLUSTER\_USER>** is the user used by Red Hat JBoss EAP to form a messaging cluster and <CLUSTER\_PWD> is the password for that user.
	- b. In the **security-setting** element add the **kie-server** role:

<subsystem xmlns="urn:jboss:domain:messaging-activemq:2.0"> <server name="default"> <security-setting name="#"> <role name="guest" send="true" consume="true" create-non-durablequeue="true" delete-non-durable-queue="true"/>

<role name="kie-server" send="true" consume="true" create-non-durablequeue="true" delete-non-durable-queue="true"/> </security-setting>

4. Save the **domain.xml** file.

### <span id="page-19-0"></span>4.3. CONFIGURING RED HAT JBOSS EAP 7.1 HOST FILES FOR A DECISION SERVER CLUSTERED ENVIRONMENT

After you have installed Red Hat JBoss EAP and configured the **domain.xml** file for a Decision Server clustered environment, you must configure the **host.xml** and **host-slave.xml** files.

### **Prerequisite**

Red Hat JBoss EAP 7.1 is installed on each node of the cluster.

### Procedure

- 1. Complete the following steps on the master node of the cluster:
	- a. Open the **EAP\_HOME/domain/configuration/host.xml** file in a text editor.
	- b. In the **main-server-group <servers>** element, add the servers that will be part of the cluster.
- 2. Complete the following steps in the **host.xml** file on the master node and in the **host-slave.xml** file on each slave node:
	- a. Open the *EAP\_HOME***/domain/configuration/host-slave.xml** file in a text editor.
	- b. In the **main-server-group <servers>** element, add the servers that will be part of the cluster.

### <span id="page-19-1"></span>4.4. STARTING THE CLUSTER AND DISTRIBUTING DECISION SERVER

After you have configured a Red Hat JBoss EAP cluster and repackaged Decision Server, you must start the cluster and distribute the repackaged **kie-server.war** file.

#### **Prerequisites**

- A Red Hat JBoss EAP 7.1 cluster is available and the **domain.xml**, **host.xml**, and **host-slave.xml** files have been configured.
- The repackaged **kie-server.war** file is available.

- 1. Add Red Hat JBoss EAP management users to the master node (where you configured the **domain.xml** file) as described in the *Red Hat JBoss EAP 7.1 [Configuration](https://access.redhat.com/documentation/en-us/red_hat_jboss_enterprise_application_platform/7.1/html-single/configuration_guide/) Guide* .
- 2. On each node of the cluster, add Decision Server users as described in *Installing and [configuring](https://access.redhat.com/documentation/en-us/red_hat_decision_manager/7.1/html-single/installing_and_configuring_red_hat_decision_manager_on_red_hat_jboss_eap_7.1) Red Hat Decision Manager on Red Hat JBoss EAP 7.1*.
	- a. To start the master node, enter one of the following commands:

<span id="page-20-0"></span>On Linux or UNIX-based systems, enter:

<EAP\_HOME>/bin/domain.sh

On Windows, enter:

<EAP\_HOME>/bin/domain.bat

- b. To start the slave nodes, on each of the slave nodes enter one of the following commands, where <MASTER\_NODE\_IP> is the IP address of the master node (where the domain controller is configured):
	- On Linux or UNIX-based systems, enter:

<EAP\_HOME>/bin/domain.sh --host-config=host-slave.xml - Djboss.domain.master.address=<MASTER\_NODE\_IP>

On Windows, enter:

<EAP\_HOME>/bin/domain.bat --host-config=host-slave.xml - Djboss.domain.master.address=<MASTER\_NODE\_IP>

For more information, see the following sections of the *Red Hat JBoss EAP 7.1 Configuration Guide*:

- ["Starting](https://access.redhat.com/documentation/en-us/red_hat_jboss_enterprise_application_platform/7.0/html/configuration_guide/starting_and_stopping_jboss_eap#starting_jboss_eap) JBoss EAP"
- "Managed Domain [Configuration](https://access.redhat.com/documentation/en-us/red_hat_jboss_enterprise_application_platform/7.0/html/configuration_guide/jboss_eap_management#managed_domain_configuration_files) Files".
- 3. On each node of the cluster, review the *EAP\_HOME***/domain/servers/SERVER\_NAME/log/server.log** file to verify that the nodes are available.
- 4. To deploy the **kie-server.war** file that you created previously into the server group, complete the following steps on the master node:
	- a. Log in to the Red Hat JBoss EAP **Administration** console of your domain as a **management** user.
	- b. Click Deployments **→** Server Groups**→** main-server-groupand click Add.
	- c. In the dialog box, click Upload a new deployment and click Next.
	- d. In the Upload Deployments dialog box, click Browse, select the **kie-server.war** file, and click Next.
	- e. Click Enable and click Next.

### **NOTE**

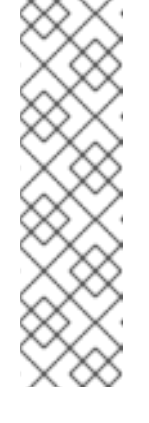

Make sure to check deployment unit readiness with every cluster member.

When a deployment unit is created on a cluster node, it takes some time before it is distributed among all cluster members. You can check the deployment status using the server Administration console or REST API. However, if the query is sent to the node where the deployment was originally issued, the query will return a value of **deployed**. If the query is sent to a node where the deployment has not yet been distributed, the query returns **DeploymentNotFoundException**.

5. To verify that the Decision Server main endpoint is available and business process management (BPM) capabilities are enabled, enter the following command and replace **<node\_IP>** and **<node\_port>** with the IP address and port number of the node you are verifying:

curl -X GET "http://<node\_IP>:<node\_port>/kie-server/services/rest/server"

If the following line is present in the output, BPM capabilities are enabled:

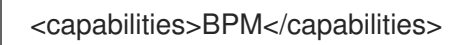

For more [information](https://access.redhat.com/documentation/en-us/red_hat_decision_manager/7.1/html-single/installing_and_configuring_red_hat_decision_manager_on_red_hat_jboss_eap_7.1) about installing Decision Central, see *Installing and configuring Red Hat Decision Manager on Red Hat JBoss EAP 7.1*.

### <span id="page-21-0"></span>4.5. CLUSTERING WITH THE HEADLESS DECISION MANAGER **CONTROLLER**

The Decision Manager controller is integrated with Decision Central. However, if you do not install Decision Central, you can install the headless Decision Manager controller and use the REST API or the Decision Server Java Client API to interact with it.

### **Prerequisites**

- A backed-up Red Hat JBoss EAP installation version 7.1 or later is available. The base directory of the Red Hat JBoss EAP installation is referred to as *EAP\_HOME*.
- Sufficient user permissions to complete the installation are granted.
- An NFS server with a mounted partition is available.

- 1. Navigate to the Software [Downloads](https://access.redhat.com/jbossnetwork/restricted/listSoftware.html) page in the Red Hat Customer Portal (login required), and select the product and version from the drop-down options:
	- **•** Product: Decision Manager
	- Version: 7.1
- 2. Download Red Hat Decision Manager 7.1.0 Add Ons(the **rhdm-7.1.0-add-ons.zip** file).
- 3. Unzip the **rhdm-7.1.0-add-ons.zip** file. The **rhdm-7.1-controller-ee7.zip** file is in the unzipped directory.
- 4. Extract the **rhdm-7.1-controller-ee7.zip** file to a temporary directory. In the following examples this directory is called *TEMP\_DIR*.
- 5. Repackage the **controller.war** directory:
	- a. Navigate to the *TEMP\_DIR***/rhdm-7.1.0-add-ons/rhdm-7.1-controller-ee7/controller.war** directory.
	- b. Select the contents of the *TEMP\_DIR***/rhdm-7.1.0-add-ons/rhdm-7.1-controlleree7/controller.war** directory and create the **controller.zip** file.
	- c. Rename **controller.zip** to **controller.war**. This is the file that you will use to deploy the headless Decision Manager controller on the cluster nodes.
	- d. If desired, copy the new **controller.war** file to a location that is more convenient to deploy from.
- 6. If you want to use a security manager with the headless Decision Manager controller, copy the contents of the *TEMP\_DIR***/rhdm-7.1.0-add-ons/rhdm-7.1-controller-ee7/SecurityPolicy** directory to the *EAP\_HOME***/bin** directory on each node of the cluster.
- 7. Add Red Hat JBoss EAP management users to the master node (where you configured the **domain.xml** file) as described in the *Red Hat JBoss EAP 7.1 [Configuration](https://access.redhat.com/documentation/en-us/red_hat_jboss_enterprise_application_platform/7.1/html-single/configuration_guide/) Guide* .
- 8. On each node of the cluster, add users for the headless Decision Manager controller as described in the "Installing the headless Decision Manager controller" section of *Installing and [configuring](https://access.redhat.com/documentation/en-us/red_hat_decision_manager/7.1/html-single/installing_and_configuring_red_hat_decision_manager_on_red_hat_jboss_eap_7.1) Red Hat Decision Manager on Red Hat JBoss EAP 7.1*.
- 9. Complete the following steps in the **host.xml** file on the master node and in the **host-slave.xml** file on each slave node:
	- a. Open the *EAP\_HOME***/domain/configuration/host.xml** or *EAP\_HOME***/domain/configuration/host-slave.xml** file in a text editor.
	- b. In the **main-server-group <servers>** element, add the servers that will be part of the cluster.
	- c. Add the following properties to the **<system-properties>** element and replace **<NFS\_STORAGE>** with the absolute path to the NFS storage where the template configuration is stored.

#### <system-properties>

<property name="org.kie.server.controller.templatefile.watcher.enabled" value="true"/> <property name="org.kie.server.controller.templatefile" value="<NFS\_STORAGE>"/> </system-properties>

If the value of the **org.kie.server.controller.templatefile.watcher.enabled** property is set to **true**, a separate thread is started to watch for modifications of the template file. The default interval for these checks is 30000 milliseconds and can be further controlled by the **org.kie.server.controller.templatefile.watcher.interval** system property. If the value of this property is set to **false**, changes to the template file are detected only when the server restarts.

- 10. To deploy the **controller.war** file that you created previously into the server group, complete the following steps on the master node:
	- a. Log in to the Red Hat JBoss EAP **Administration** console of your domain as a **management** user.

**management** user.

- b. Click Deployments **→** Server Groups**→** main-server-groupand click Add.
- c. In the dialog box, click Upload a new deployment and click Next.
- d. In the Upload Deployments dialog box, click Browse, select the **controller.war** file, and click Next.
- e. Click Enable and click Next.

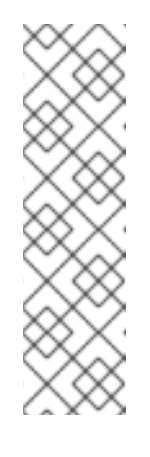

### **NOTE**

Make sure to check deployment unit readiness with every cluster member.

When a deployment unit is created on a cluster node, it takes some time before it is distributed among all cluster members. You can check the deployment status using the server Administration console or REST API. However, if the query is sent to the node where the deployment was originally issued, the query will return a value of **deployed**. If the query is sent to a node where the deployment has not yet been distributed, the query returns **DeploymentNotFoundException**.

For more [information](https://access.redhat.com/documentation/en-us/red_hat_decision_manager/7.1/html-single/installing_and_configuring_red_hat_decision_manager_on_red_hat_jboss_eap_7.1) about installing Decision Central, see *Installing and configuring Red Hat Decision Manager on Red Hat JBoss EAP 7.1*.

# CHAPTER 5. ADDITIONAL RESOURCES

- <span id="page-24-0"></span>*Installing and [configuring](https://access.redhat.com/documentation/en-us/red_hat_decision_manager/7.1/html-single/installing_and_configuring_red_hat_decision_manager_on_red_hat_jboss_eap_7.1) Red Hat Decision Manager on Red Hat JBoss EAP 7.1*
- *Planning a Red Hat Decision Manager [installation](https://access.redhat.com/documentation/en-us/red_hat_decision_manager/7.1/html-single/planning_a_red_hat_decision_manager_installation)*
- *Deploying a Red Hat Decision Manager immutable server [environment](https://access.redhat.com/documentation/en-us/red_hat_decision_manager/7.1/html-single/deploying_a_red_hat_decision_manager_immutable_server_environment_on_red_hat_openshift_container_platform) on Red Hat OpenShift Container Platform*
- *Deploying a Red Hat Decision Manager managed server [environment](https://access.redhat.com/documentation/en-us/red_hat_decision_manager/7.1/html-single/deploying_a_red_hat_decision_manager_authoring_or_managed_server_environment_on_red_hat_openshift_container_platform) on Red Hat OpenShift Container Platform*

# APPENDIX A. VERSIONING INFORMATION

<span id="page-25-0"></span>Documentation last updated on Friday, May 22, 2020.